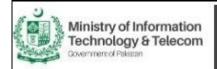

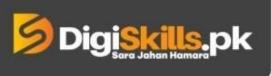

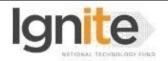

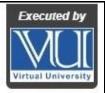

Hands-on Exercise No.4 DigiSkills.pk 2.0 Batch-02 E-Commerce Management **Total Marks: 10** 

Due Date: 22/09/2022

### **Instructions:**

Please read the following instructions carefully before submitting this Hands-on Exercise:

- Use MS Word to prepare exercise solution.
- You may consult tutorials and videos if the concept is not clear.
- Your submitted exercise will not be considered/counted if:
  - It is submitted after due date.
  - It is not in the required format (.doc or docx.)
  - It does not open, or file is corrupt.
  - It is copied (partial or full) from any source (websites, forums, students, etc.)

# **Learning Outcome:**

After completing this exercise, you shall be able to:

- Install WordPress on localhost
- Install & Configure WooCommerce in WordPress
- Upload, Install & Configure External themes
- Install & Configure plugins

## **Problem Statement**

You are required to setup online store using WordPress and WooCommerce

#### Tasks:

1. Install WordPress on localhost or Webhosting (Free or Paid) and share the screenshot. (2.5 Mark)

You can use "byethost.com" as a free webhosting provider

- 2. Install & configure WooCommerce Plugin and share the screenshot. (2.5Marks)
- 3. Install "Astra" theme also "Starter Templates plugin" and provide a screenshot. (2.5 Marks)
- 4. Import a demo template using "Starter Templates" and provide a screenshot. (2.5 Marks)

# In case of any confusion please use following helping links:

https://lms.digiskills.pk/Courses/ECM101/Downloads/how-to-create-online-store-using-woocommerce.mp4https://lms.digiskills.pk/Courses/ECM101/Downloads/woocommerce-wordpress-tutorial.mp4

# **Requirements:**

MS Word file with following item(s): Screenshots of tasks 1, 2, 3 and 4.

BEST OF LUCK ©

# **How to submit solution file on LMS?**

Please perform the following steps for submitting your solution using LMS:

- 1) Login to the LMS
- 2) Click on the Exercises button within the My Activities section

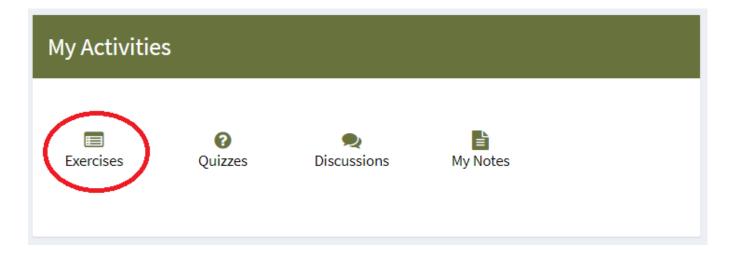

3) Click on the submit button to upload your Solution.

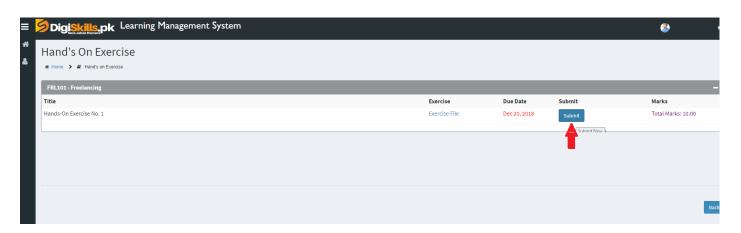

4) Keep in mind to upload your Solution in .doc or .docx format